# VGA CMOS PC Camera

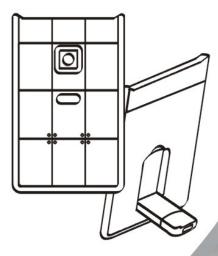

# **USER MANUAL**

#### Contents

| Introduction                    | .2   |
|---------------------------------|------|
| System Requirements             | .2   |
| Package Contents                | 3    |
| PC Camera Introduction          | 3    |
| Set up PC Camera                | 4-5  |
| Software Installation           |      |
| Arcsoft VideoImpression 2.0     | .6-7 |
| Snapshot by VideoImpression 2.0 | 8-9  |
| Live Video Playing              | 10   |
| Camera Specifications           | .12  |

## Introduction

Welcome to the world of digital imaging. The following information will help you to use your camera to its full capabilities.

For viewing pictures or video, camera must be connected to your personal computer.

This camera is support Microsoft Video Class and plug & play directly without driver.

#### **System Requirements**

- Pentium<sup>®</sup> P4 1.2G CPU
- Free USB2.0 port
- 256MB RAM internal memory minimum
- 500MB free hard disk space
- Internet connection
- CD-ROM drive
- Windows compatible sound card and speakers
- Windows<sup>®</sup> XP Service Pack II
- Windows Vista<sup>™</sup>

Note: If your system is Windows XP Service Pack I,

please go to <u>www.microsoft.com</u>. It's free to update your system to Windows XP Service Pack II.

#### Package Contents

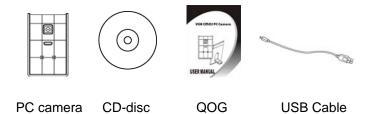

#### **PC Camera Introduction**

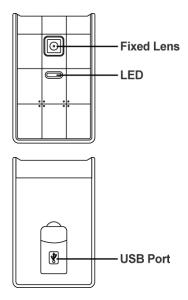

#### Set up PC camera

1. Please put down the USB port on the back of webcam

first.

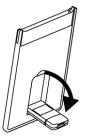

Connect the camera's USB cable to an available USB
2.0 port of your notebook.

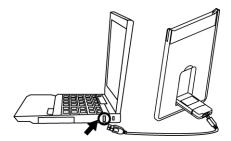

Make sure the camera is placed on a level surface.
The best focus range is from 30cm to 90cm.

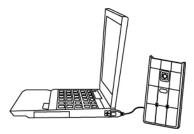

4. You can storage this ultra slim webcam into the PCMCIA slot of notebook.

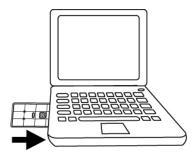

# Software Installation ArcSoft VideoImpression 2.0

- Turn on the computer and insert CD installation Disc into your CD-ROM drive. Select and click "ArcSoft VideoImpression2.0"
- 2. Choose Setup Language

3. Click "Next"

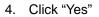

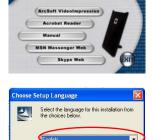

VGA CHOS PC CAMERA

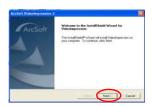

OK

Cancel

| cense Agreement                                                                                                    | -                                                                                     |
|----------------------------------------------------------------------------------------------------|---------------------------------------------------------------------------------------|
| Peace and the following loance agreement carefully.                                                                                                    | ArcSo                                                                                 |
| Pass the FAGE DOwN key to see the sort of the agreement.                                                                                                    |                                                                                       |
| Pectal Endland Agencer                                                                                                    |                                                                                       |
| PLANE READ THE FOLLOWING TEMPS (TABARENE') CARRY<br>IDDTTwind, Jackson (TABARENE') THE TABARENE', STORE AND<br>AND IN ACCORDANCE WITH THE ADREEMENT IF YOU TO NO<br>DATABASE THE SOFTWARE ADREEMENT ACCORDANCE ON THE SO<br>DATABASE THE SOFTWARE ADREEMENT ACCOUNT AND THE SO<br>DATABASE THE SOFTWARE ADREEMENT ACCOUNT ACCOUNT AND<br>ADDITIONAL THE SOFTWARE ADDITION AND ADDITIONAL ADDITION<br>THE ADDITIONAL ADDITIONAL ADDITIONAL ADDITIONAL ADDITION<br>THE OF YOU ADDITIONAL ADDITIONAL ADDITIONAL ADDITIONAL ADDITIONAL<br>THE SOFTWARE ADDITIONAL ADDITIONAL ADDITIONAL ADDITIONAL ADDITIONAL<br>THE SOFTWARE ADDITIONAL ADDITIONAL A | TED CHUY UNDER<br>OT AGREE TO BE<br>FYWARE IF YER<br>INVOY THES<br>IO THES<br>IO THES |
| Do you accept all the terms of the preceding Lorence Agreement? It<br>using will also. To motal Videologuescolor, you must accept this agr                                                                                                    | pita checca No. No.                                                                   |
| et anti-                                                                                                    |                                                                                       |

5. Click "Next"

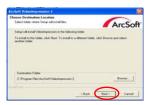

#### 6. Click "Next"

| elect Program Faider                                                                                                    | -                                                  |
|----------------------------------------------------------------------------------------------------|----------------------------------------------------|
| Please select a program fulder                                                                                                    | ArcSo                                              |
| Satup-will add program score to the Program Folder listed 3<br>name, or refect one horn the existing lokley list. Club Nam                                                                                                    | talow. You may type a new tolder<br>of to continue |
| Propan Fulders                                                                                                    |                                                    |
| ALC: UNIVERSITY OF COMPANY                                                                                                    |                                                    |
| Existing Fulthers                                                                                                    |                                                    |
| AURIER                                                                                                    |                                                    |
| Administrative Tools<br>AccSoft Photologiescon 1                                                                                                    |                                                    |
| Cell Accessories                                                                                                    |                                                    |
| Denotigeneril Kita<br>Samet                                                                                                    |                                                    |
| Status                                                                                                    |                                                    |
| USB 2.0 Carata                                                                                                    |                                                    |
| and the second second sec |                                                    |
|                                                                                                    |                                                    |
|                                                                                                    | Ner Carcel                                         |

7. Click "Finish"

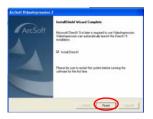

#### Snapshot by AcrSoft VideoImpression2.0

 Click on the "VideoImpression 2.0" icon on the desktop.

2. Click "Create a New Slide Show"

3. Click "Scan Image"

4. Select source "WIA-USB Video Device"

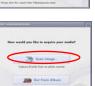

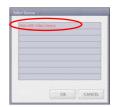

41ACK

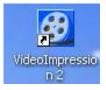

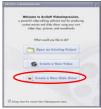

5. Click "Capture" for snapshot.

6. Click "Select All" and then click "Get Picture".

7. The pictures are saved.

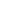

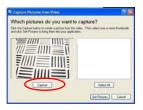

| Capture Pictures from Tides                                                                                                    | 12 12                                       |
|----------------------------------------------------------------------------------------------------|---------------------------------------------|
| Which pictures do you want to<br>Clob the Capture butter to cente a picture hon th<br>and clob East Picture to being them-into your apple | a value. They extent use a more fractionals |
|                                                                                                    |                                             |
|                                                                                                    | Lar Potani Carcel                           |

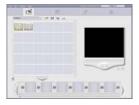

#### Live Video Playing AcrSoft VideoImpression 2.0

- Click on the "VideoImpression 2.0" icon on the desktop.
- 2. Click "Create a New Video"

3. Click "Capture From Device"

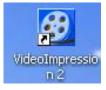

| at the comparison of the company of the company of |
|----------------------------------------------------------------------------------------------------|
| Malazana te ArcTaft Videoimgression,<br>a posetó cisia adéng athona tel fa producing<br>contan maria and alaba alabara atog para ana<br>siske cigo, param, and esculturals.                                                                                                    |
| What would pro like to do?                                                                                                    |
| Create a How Video                                                                                                    |
| R Ange Are To card the Thingsons on                                                                                                    |

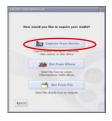

4. Click "Record", save video name and then click "Stop".

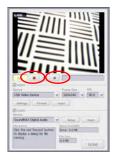

5. Click "Done" to finish. Now you can play the video.

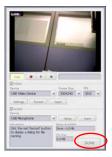

## **Camera Specification**

| 640 x 480 pixels, CMOS        |
|-------------------------------|
| F2.8, f=2.43mm                |
| Auto                          |
| Auto                          |
| 640x480 pixels @ 25~30fps     |
| 320x240 pixels @ 30fps        |
| Fixed focus, 30~90cm          |
| 45cm to infinity              |
| USB2.0                        |
| AVI                           |
| None                          |
| 640x480/ 320x240              |
| Support Microsoft Video Class |
| Win XP Service Pack II/ Vista |
| Without driver                |
| Software                      |
| Up to 640x480 pixels          |
| From USB port                 |
| ArcSoft VideoImpression 2.0   |
|                               |

Specifications are subject to change without prior notice.

This symbol on the product or in the instructions means that your electrical and electronic equipment should be disposed at the end of its life separately from your household waste. There are separate collection systems for recycling in the EU. For more information, please contact the local authority or your retailer where you purchased the product.

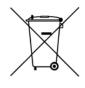